信頼性課 藤井 08/5/27

SalomeMeca の使いかた -- 11.0 周波数応答(減衰無し) (SalomeMeca 2008.1)

# 目次

- 1. 目的
- 2. 解析方法
- 2-1. モデルの読み込みとメッシュの作成
- 2-2. Code\_Aster の作成
- 2-3. Code\_Aster の修正
- 2-4. 実行
- 2-5. 結果の確認
- 3. 加速度 1G で加振した時の周波数応答
- 3-1. Code\_Aster の作成
- 3-2. 実行、結果の確認
- 1. 目的

モーダル解析では、固有振動数と変形モード(形状)を確認することができたが、ここでは、変動する外力 に対して、モデルがどのように応答して変形していくかを確認する。 振動試験の共振試験に近い状態。共振試験では、加振 G に対して、ピックアップを付けたところの G がどの ように振動しているかを確認している。 周波数応答では、変動する外力(加振)に対して、モデルがどのように応答して変形していくかを確認する。

2. 解析方法

モデルは単純な片持ち梁のモデルを使って、解析する。 片持ち梁の先端に変動荷重を掛けたときの先端の周波数応答(加速度)を求めてみる。 Code\_Aster は、ウィザードで作ったモーダル解析の Code\_Aster を修正して、周波数応答解析を実施。

2-1. モデルの読み込みとメッシュの作成

Salome を起動して、モデル「bar-100x20x10.stp」を読み込む。固定する面と荷重を付加する面をグループ 化しておく。fix 面:固定面、load 面:変動荷重を付加する面 メッシュは、Automatic Length 0.2 で三角形の 2 次メッシュとした。 データは、~/CAE/harmo-bar/のフォルダを作りこの中に保存するようにした。

# SalomeMeca の使いかた -- 11.0 周波数応答(減衰無し)

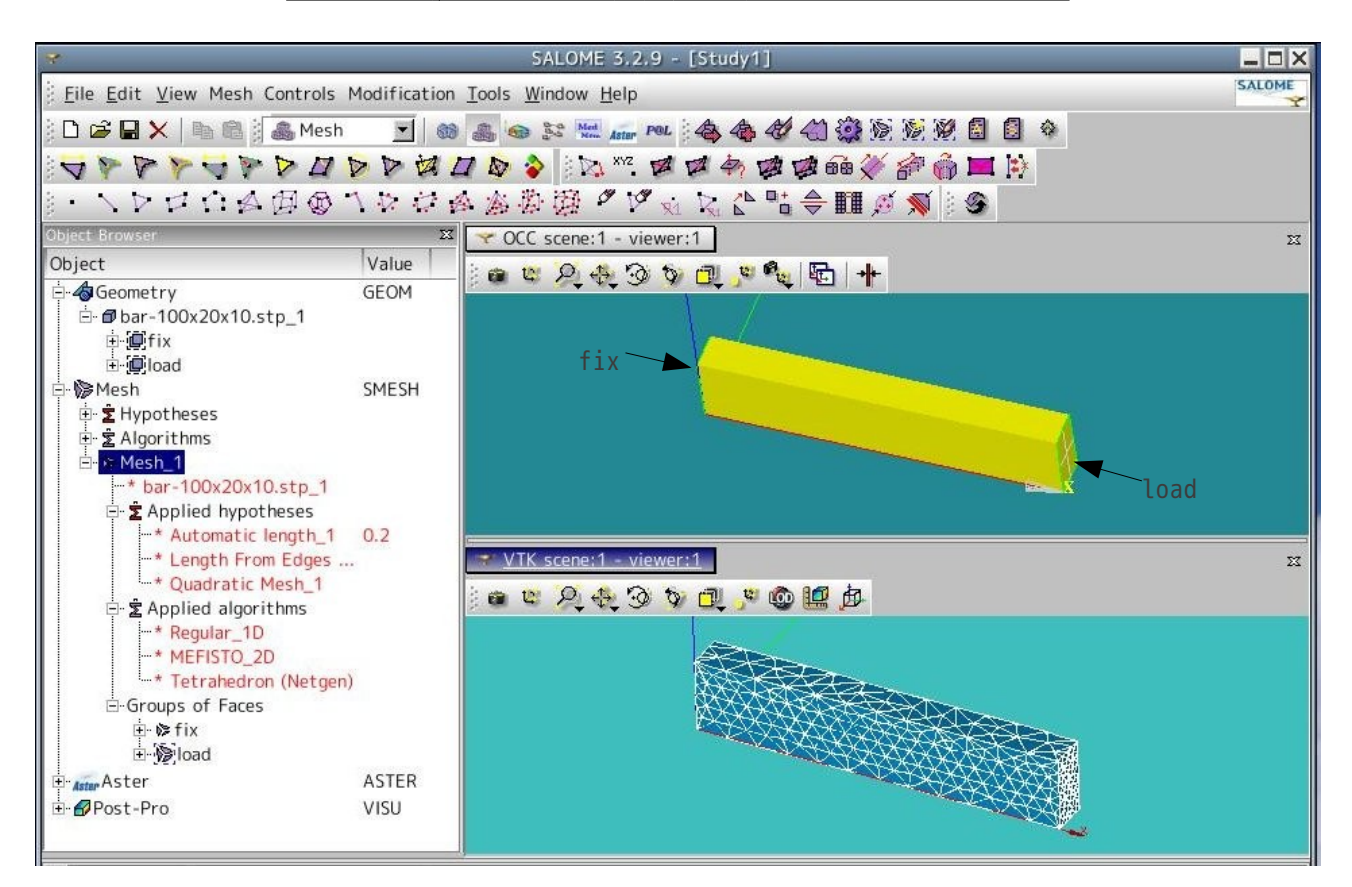

#### 2-2. Code\_Aster の作成

Salome の Aster 画面で、モーダル解析のウィザードを使って Code\_Aster を作成する。 材料定数は、適当に入力している。 ヤング率 130300 MPa ポアソン比 0.343 密度  $7.8e-9$  ton/mm<sup>3</sup>

## 2-3. Code\_Aster の修正

Aster 画面から EFICAS を起動して Code\_Aster を修正する。 まず、静荷重を下記の様に定義する。

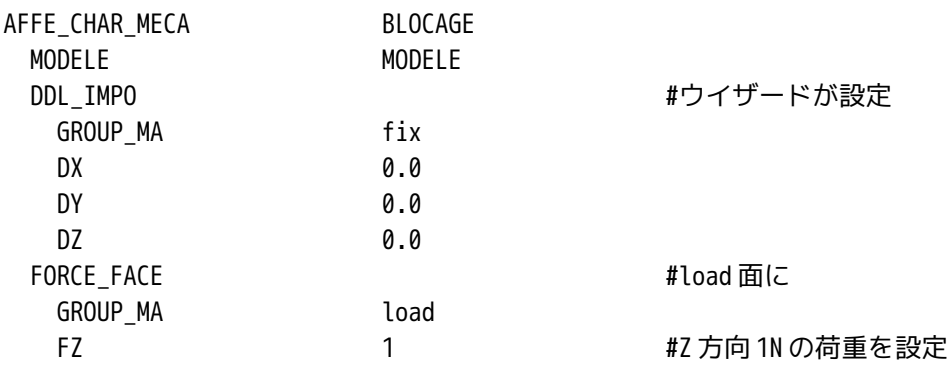

設定した load 面の静荷重 1N を変動荷重として定義する。 MODE\_ITER\_SIMULT コマンドの次に以下を追加する。

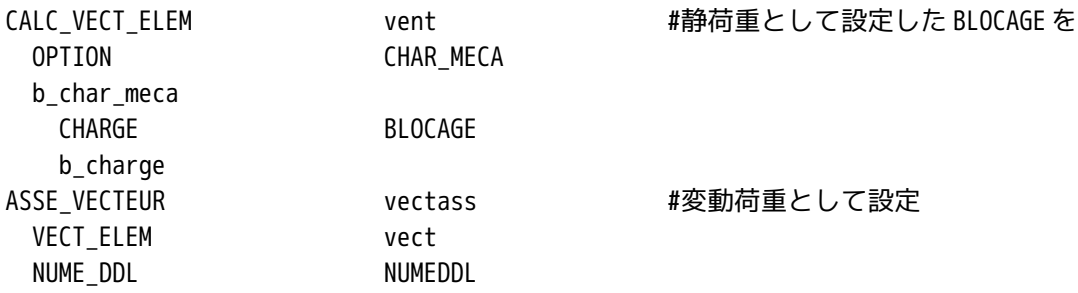

BLOCAGE で設定した境界条件は、DDL\_IMPO と FORCE FACE であり、DDL\_IMPO は固定の為、値は全て 0 になっ ている。FORCE\_FACE は、1N の値を設定している。BLOCAGE で設定した全ての変位、荷重を変動負荷にするが、 DDL\_IMPO は値が 0 の為、変動負荷として設定されるのは、荷重 1N のみとなる。

次に変動荷重を変化させる周波数を定義する。 ここでは、100Hz から 2000Hz までの 100Hz 間隔で計算して みる。この為の設定は、以下の様になる。

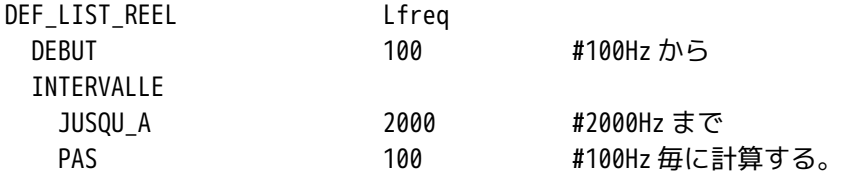

次に solver 部分を以下のように定義する。

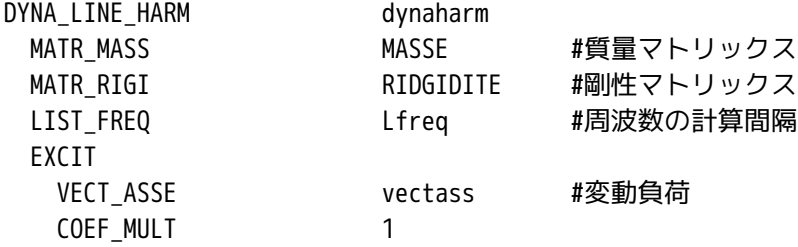

次に出力項目を以下のように定義する。

周波数応答の為、どこのポイントの周波数応答を解析するのかを定義する必要がある。モデル先端の振れが 最大になると考えられるため、モデル先端の角の節点の周波数応答を解析する。(振動ピックアップをモデ ル先端の角に付けて共振試験をすることと等価)

先端の角部の節点 No.を調べる必要がある。節点 No.を調べるためには、「Mesh」「Mesh Element Info」で 節点を選択すれば節点 No.を調べることができる。参考までにモデル先端の節点 No.は、下図の様になって いた。今回は、N3 の周波数応答を調べることにする。

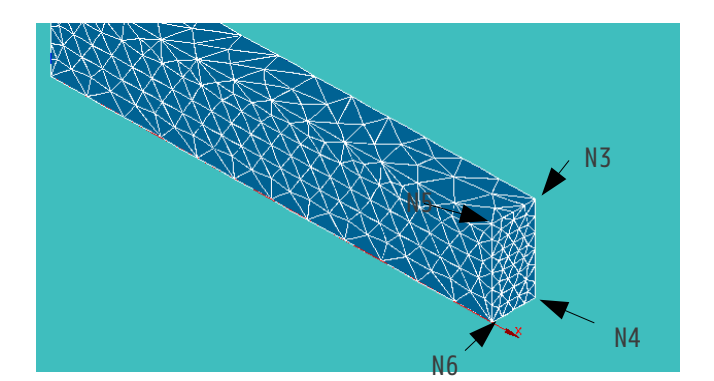

以下で節点 N3 の周波数応答を出力させることができる。尚、周波数応答は、DEPL(振幅)、VITE(速度)、 ACCE(加速度)を求めることができるが、ここでは N3 の加速度を求める。

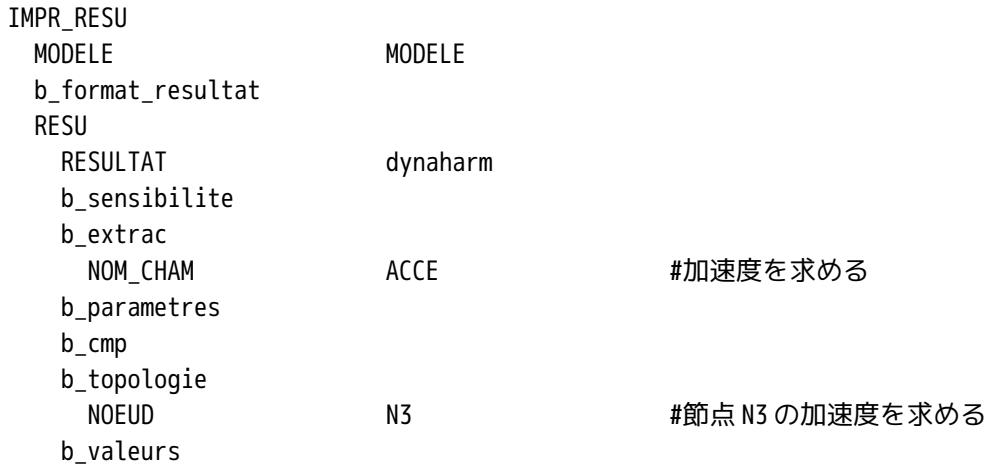

2-4. 実行

修正した Code\_Aster を保存して実行する。

実行後は、結果が「ModalAnalysis\_3DMesh\_1.resu」に出力されている。 以下に結果の一部をしめす。 又、モーダル解析の Code\_Aster は、そのまま残しているので、この結果も確認することができる。この結 果は、

次数 周波数 1 663.0 Hz 1291.3 Hz 3971.0 Hz 4739.4 Hz 6944.8 Hz

と確認できる。

--------------出力結果の一例---------

ASTER 9.02.00 CONCEPT dynaharm CALCULE LE 26/04/2008 A 23:23:54 DE TYPE DYNA\_HARMO

ENTITES TOPOLOGIQUES SELECTIONNEES

NOEUD : N3

======>

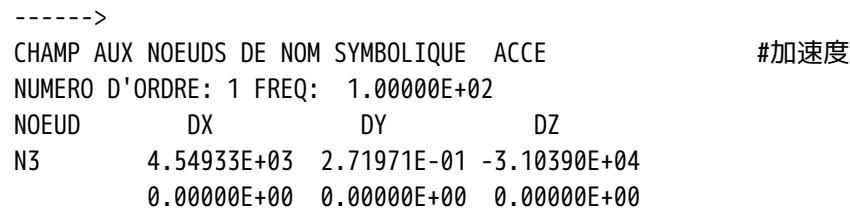

======>

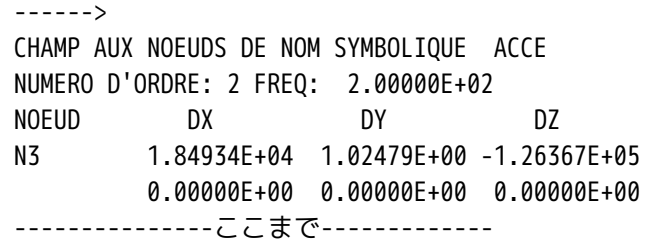

# 2-5. 結果の確認

前項の出力結果では、データをグラフ化することが難しい。この為、出力結果ファイルから必要なデータの み取り出すスクリプトを作成しているので、これを使って必要なデータを取り出す。 使いかたは、Salome が出力した結果ファイル(拡張子が resu のファイル)を~/CAE/conv-harm1/フォルダ内 にコピーする。この後、同じフォルダ内の、「get\_ans」をダブルクリックして、これを実行する。 これで、必要なデータのみ抽出した結果ファイル「out.csv」ができあがる。このファイルを OpenOffice で 読み込んで、グラフ化することができる。 今回の解析結果をグラフ化すると、以下の様になる。

## SalomeMeca の使いかた -- 11.0 周波数応答(減衰無し)

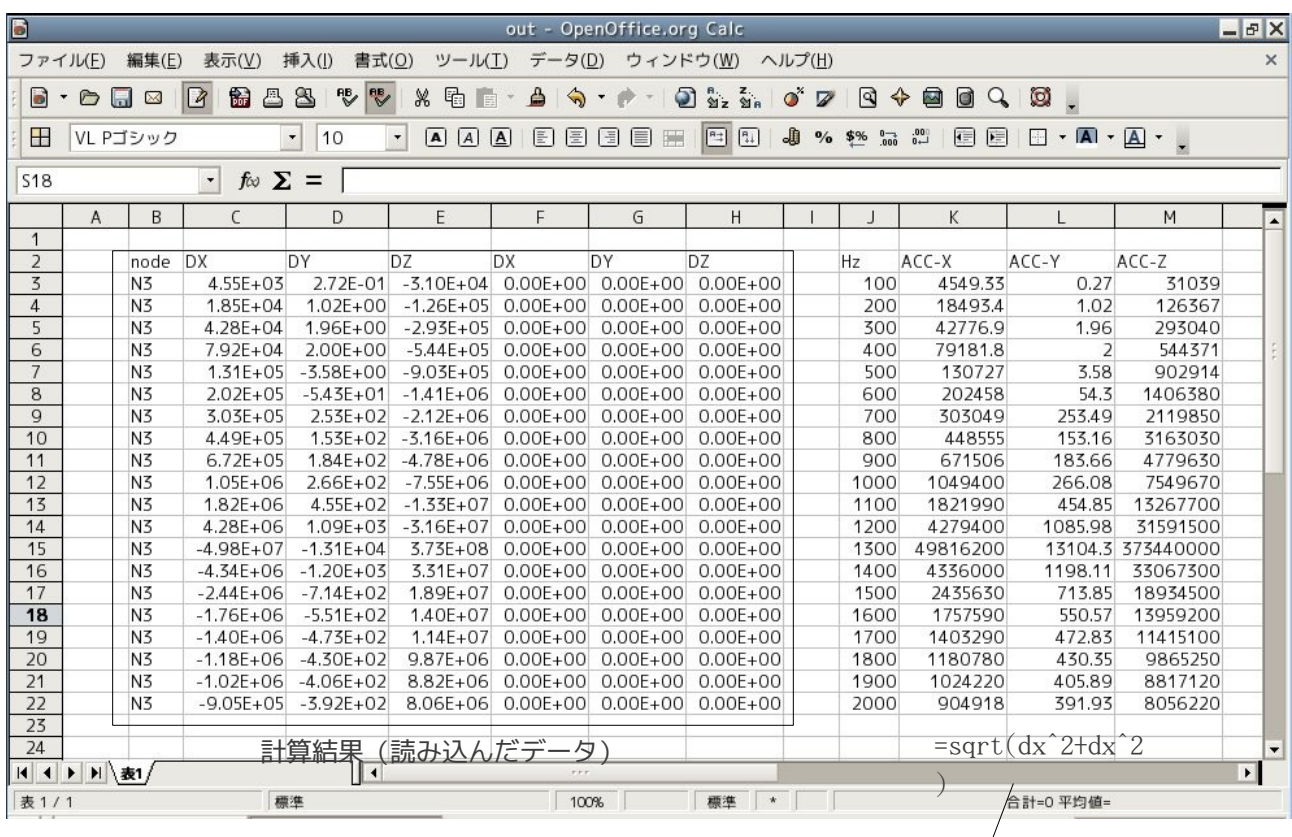

グラフから、700Hz と 1300Hz 近辺に共振がある。 2-4 項のモーダル解析結果からは、

# 663Hz

1291Hz

に固有振動数が認められるため、この結果からも理解 できる。

この結果が、梁の先端に 1N の変動荷重を掛けたときの 先端の周波数応答(加速度)を求めた結果となる。 だだし、今回の解析は、減衰をまったく無視している。 この為、共振時の加速度が、100km/s<sup>2</sup>を超えている。理 論的には、減衰が無い場合、固有振動数で加振すると 振幅が無限大になってしまう。

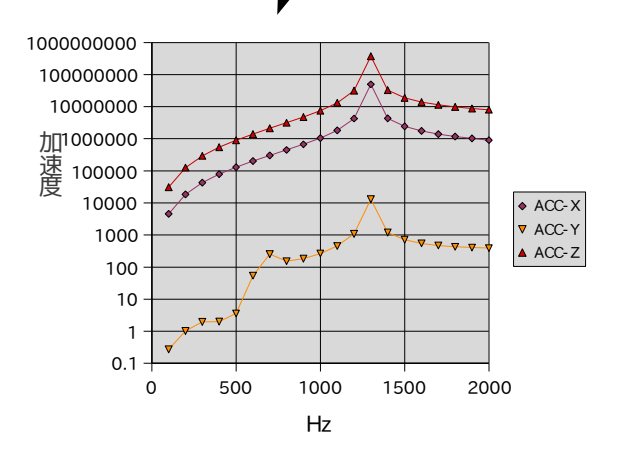

3. 加速度 1G で加振した時の周波数応答

前項の結果は、片持ち梁の先端に 1N の変動荷重(振動荷重)を掛けた場合の、先端の周波数応答(加速 度)を求めた結果である。

ここでは、モデル全体に 1G (9.8m/s2) の振動を加えた時の梁先端の周波数応答を確認してみる。 粘性減 衰は、ここでも無視しておく。

3-1. Code\_Aster の作成

前項の結果は、荷重を変動させたが、ここでは荷重の変わりに、加速度を変動させる。 従って、前項の データを一部修正すれば済む。

この為、前項のデータが保存されているフォルダ(~/CAE/harmo-bar/)をフォルダごと~/CAE/harmoG-bar/ にコピーする。

コピー後、Salome の Aster 画面上から、「Export to Advanced Study Manager (ASTK)」で、\*.astk ファイ ルを~/CAE/harmoG-bar/内に保存する。 保存後は、ASTK を起動し、ファイル名を正しく設定し、これを 使って解析することができる。

EFICAS を起動して、Code\_Aster を編集する。

AFFE\_CHAR\_MECA で設定している FORCE\_FACE の荷重を削除し、FORCE\_INTERNE を追加する。 FORCE\_INTERNE が Volume に対して、荷重を加えるオペランドの為、これを使う。(加速度を直接入力できるオペランドが 無い為、このオペランドを使った。マニュアルには、加速度を付加する GRAVITY オペランドが存在するが、 EFICAS では、これが表示されない。FORCE\_INTERNE は単位体積当たりに働く荷重を定義するオペランドであ り、これは加速度を負荷することと等価である為、これを使う。)

Code\_Aster を以下の様に変更する。

尚、単位体積当たりに働く荷重は、密度に重力加速度を掛ければ求めることができるので、下記の様になる。 単位体積当たりの荷重=密度×重力加速度

> =7.8e-9 × 9.8e3 #単位に注意する  $= 0.00007645$  (N/mm3)

これで、1G の加速度でモデル全体を加振した時の周波数応答を求めることになる。

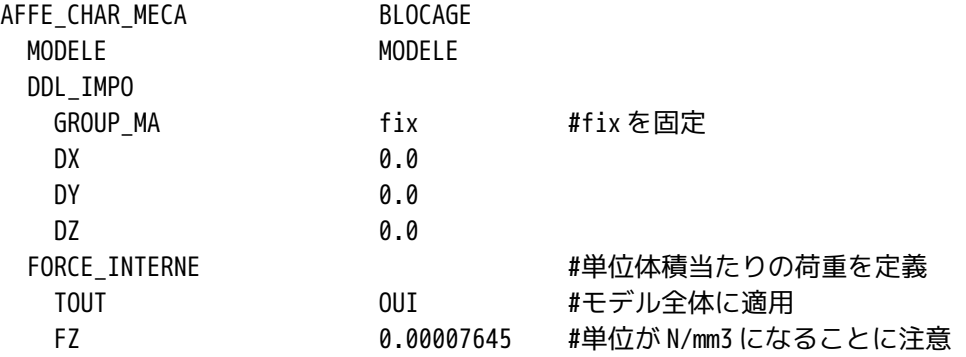

3-2. 実行、結果の確認

ASTK を使って実行する。実行にあたって、メモリ容量と制限 時間を確認する。(256MB、300s で計算した。) 計算が終了した後は、2-5 項と同様にしてデータを抽出し、抽 出したデータをグラフ化する。 この結果が、右図になる。 粘性減衰を考慮していないので、共振時の加速度が異常に大 きい。(理論的には無限大になる。) Y 軸方向の加速度は、加振が Z 軸方向の為、小さく、加振の 1G

に近い。 X 方向の加速度は、Z 軸同様に大きな値を示しているが、これ

は X 軸のばね定数が Z 軸方向のばね定数に近いためと考える。(計算はしていないが・・・。)

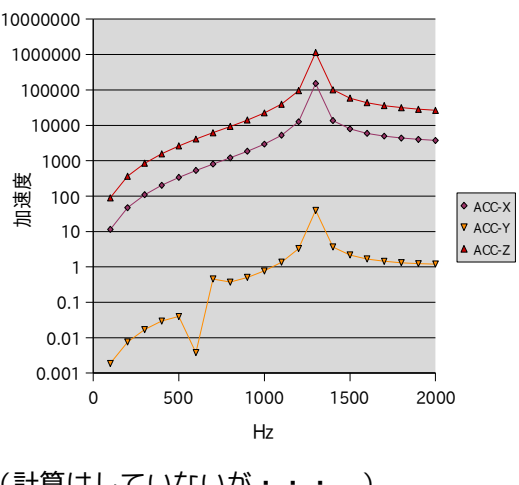

4. ソースコード

ここで使用したソースコードを参考の為、示す。

SalomeMeca の使いかた -- 11.0 周波数応答(減衰無し)

4-1. データ抽出のソースコード

Salome が出力したデータから必要なデータのみを抽出するスクリプトを示す。 Python を使ってデータを抽出するスクリプトを作り、シェルスクリプトが Python スクリプトを実行して、 データを抽出する構成になっている。 -------------------------get ans (シェルスクリプト) ------------------#!/bin/bash # rm out.resu 2000 contract to the model and the #out.resuを削除 mv \*.resu out.resu mw \*.resu out.resu interest #Salome 出力ファイルを out.resu にリネーム python qet2line.py > out.csv #pythonの出力を out.csvへ chmod 666 out.csv #out.csv を読み書き可能に変更 ----------------ここまで--------------------- ----------------------get2line.py (Python スクリプト) ----------------------# coding: EUC-JP # # データ変換 # # 出力されたデータファイルから必要なデータのみ抽出する。 # import sys f = open('out.resu') line = f.readline() qetline = ' node DX DY DZ DX DX DY DZ' + '\n' while line: if line[0:8] == ' ------>' : #この文字列から 4,5 行目を抽出する。 line = f.readline() line = f.readline() line = f.readline() gline1 = f.readline()  $qline1 = qline1[0:len(qline1) - 1]$ gline2 = f.readline() getline = getline + gline1 + gline2 #4,5 行目を加えて 1 行にする。 line = f.readline() f.close() print getline ----------------------ここまで------------------ 4-2. Code\_Aster のソースコード --------------------bar-100.comm (1Nの変動加重) ------------------DEBUT();

MAIL=LIRE\_MAILLAGE(UNITE=20,

FORMAT='MED',);

MODELE=AFFE\_MODELE(MAILLAGE=MAIL, AFFE=\_F(TOUT='OUI', PHENOMENE='MECANIQUE', MODELISATION='3D',),); ACIER=DEFI\_MATERIAU(ELAS=\_F(E=130300.0, NU=0.343, RHO=7.8e-9,),); CHMAT=AFFE\_MATERIAU(MAILLAGE=MAIL, AFFE=\_F(TOUT='OUI', MATER=ACIER,),); BLOCAGE=AFFE\_CHAR\_MECA(MODELE=MODELE, DDL\_IMPO=\_F(GROUP\_MA='fix',  $DX=0.0,$ DY=0.0,  $DZ=0.0,$ ), FORCE\_FACE=\_F(GROUP\_MA='load',  $FZ=1.0,$ ),); MACRO\_MATR\_ASSE(MODELE=MODELE, CHAM\_MATER=CHMAT, CHARGE=BLOCAGE, NUME\_DDL=CO('NUMEDDL'), MATR\_ASSE=(\_F(MATRICE=CO('RIGIDITE'), OPTION='RIGI\_MECA',), \_F(MATRICE=CO('MASSE'), OPTION='MASS\_MECA',),),); MODES=MODE\_ITER\_SIMULT(MATR\_A=RIGIDITE, MATR\_B=MASSE, CALC\_FREQ=\_F(OPTION='PLUS\_PETITE', NMAX  $FREQ=5,$ ),); vect=CALC\_VECT\_ELEM(OPTION='CHAR\_MECA', CHARGE=BLOCAGE,); vectass=ASSE\_VECTEUR(VECT\_ELEM=vect, NUME\_DDL=NUMEDDL,); Lfreq=DEFI\_LIST\_REEL(DEBUT=100.0, INTERVALLE=\_F(JUSQU\_A=2000.0, PAS=100.0,),);

dynaharm=DYNA\_LINE\_HARM(MATR\_MASS=MASSE, MATR\_RIGI=RIGIDITE, LIST\_FREQ=Lfreq,

EXCIT= F(VECT ASSE=vectass, COEF\_MULT=1.0,),);

IMPR\_RESU(MODELE=MODELE,

 FORMAT='MED', RESU=\_F(MAILLAGE=MAIL, RESULTAT=MODES, NOM\_CHAM='DEPL',),);

IMPR\_RESU(MODELE=MODELE, RESU=\_F(RESULTAT=dynaharm, NOM\_CHAM='ACCE', NOEUD='N3',),);

FIN();

-------------------------ここまで-----------------------

-------------------------bar-100.comm (1Gの変動加速度) --------------------DEBUT();

MAIL=LIRE\_MAILLAGE(UNITE=20, FORMAT='MED',);

MODELE=AFFE\_MODELE(MAILLAGE=MAIL, AFFE=\_F(TOUT='OUI', PHENOMENE='MECANIQUE', MODELISATION='3D',),);

ACIER=DEFI\_MATERIAU(ELAS=\_F(E=130300.0, NU=0.343, RHO=7.8e-9,),);

```
CHMAT=AFFE_MATERIAU(MAILLAGE=MAIL,
          AFFE=_F(TOUT='OUI',
                  MATER=ACIER,),);
```
BLOCAGE=AFFE\_CHAR\_MECA(MODELE=MODELE, DDL\_IMPO=\_F(GROUP\_MA='fix', DX=0.0,  $DY=0.0$ ,  $DZ=0.0,$ ), FORCE\_INTERNE=\_F(TOUT='OUI', FZ=0.00007644,),); MACRO\_MATR\_ASSE(MODELE=MODELE, CHAM\_MATER=CHMAT, CHARGE=BLOCAGE,

 NUME\_DDL=CO('NUMEDDL'), MATR\_ASSE=(\_F(MATRICE=CO('RIGIDITE'), OPTION='RIGI\_MECA',),

 \_F(MATRICE=CO('MASSE'), OPTION='MASS\_MECA',),),);

MODES=MODE\_ITER\_SIMULT(MATR\_A=RIGIDITE, MATR B=MASSE, CALC\_FREQ=\_F(OPTION='PLUS\_PETITE', NMAX\_FREQ=5,),);

vect=CALC\_VECT\_ELEM(OPTION='CHAR\_MECA', CHARGE=BLOCAGE,);

vectass=ASSE\_VECTEUR(VECT\_ELEM=vect, NUME\_DDL=NUMEDDL,);

Lfreq=DEFI\_LIST\_REEL(DEBUT=100.0, INTERVALLE=\_F(JUSQU\_A=2000.0, PAS=100.0,),);

```
dynaharm=DYNA_LINE_HARM(MATR_MASS=MASSE,
            MATR_RIGI=RIGIDITE,
            LIST_FREQ=Lfreq,
            EXCIT= F(VECT ASSE=vectass,
                       COEF_MULT=1.0,),);
```
IMPR\_RESU(MODELE=MODELE, FORMAT='MED', RESU=\_F(MAILLAGE=MAIL, RESULTAT=MODES, NOM\_CHAM='DEPL',),);

IMPR\_RESU(MODELE=MODELE, RESU=\_F(RESULTAT=dynaharm, NOM\_CHAM='ACCE', NOEUD='N3',),);

FIN();

---------------------------ここまで-----------------------------